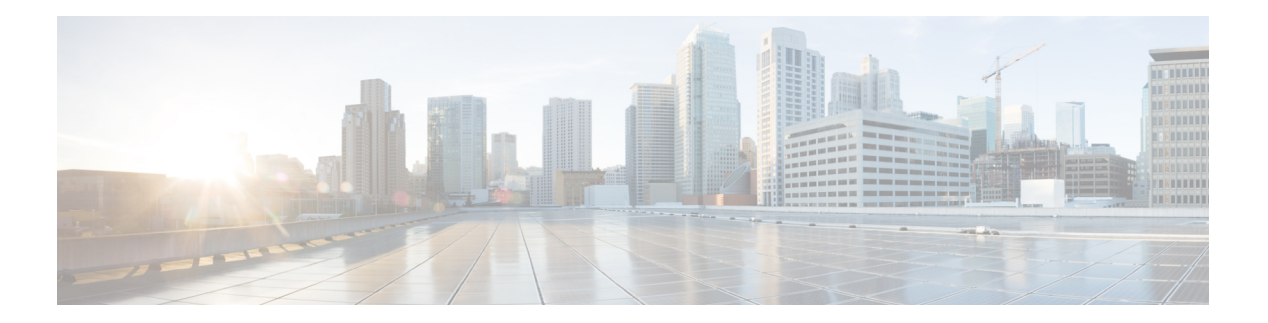

# **Q Commands**

- qos [class-map,](#page-1-0) on page 2
- qos [control,](#page-2-0) on page 3
- qos control [priority,](#page-3-0) on page 4
- qos [dwrr-q,](#page-4-0) on page 5
- qos [enable,](#page-5-0) on page 6
- qos [policy-map,](#page-6-0) on page 7
- qos [priority,](#page-7-0) on page 8
- qos [service,](#page-8-0) on page 9
- [quiesce,](#page-9-0) on page 10

## <span id="page-1-0"></span>**qos class-map**

To create and define a traffic class with match criteria that will be used to identify traffic, use the**qos class-map** command in configuration mode. To remove a previously-configured class, use the no form of the command.

**qos class-map** *class* [{**match-all** | **match-any**}] **no qos class-map** *class*

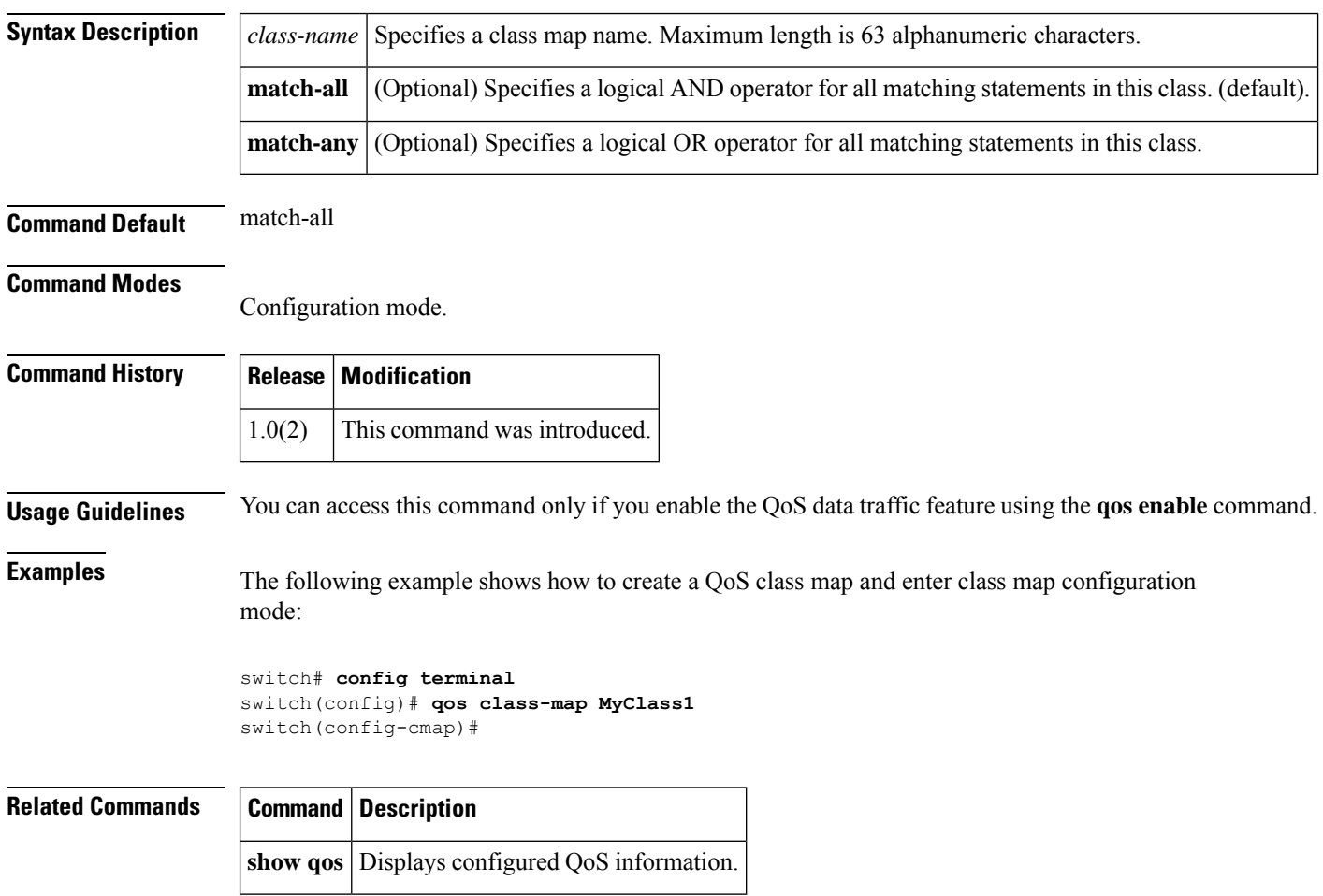

## <span id="page-2-0"></span>**qos control**

To configure the QOS for control and data packets, use the **qos control** command. Use the **no** form of this command to disable this feature or revert to its factory defaults.

**qos control** *value* **data** *value* **no qos control** *value* **data** *value*

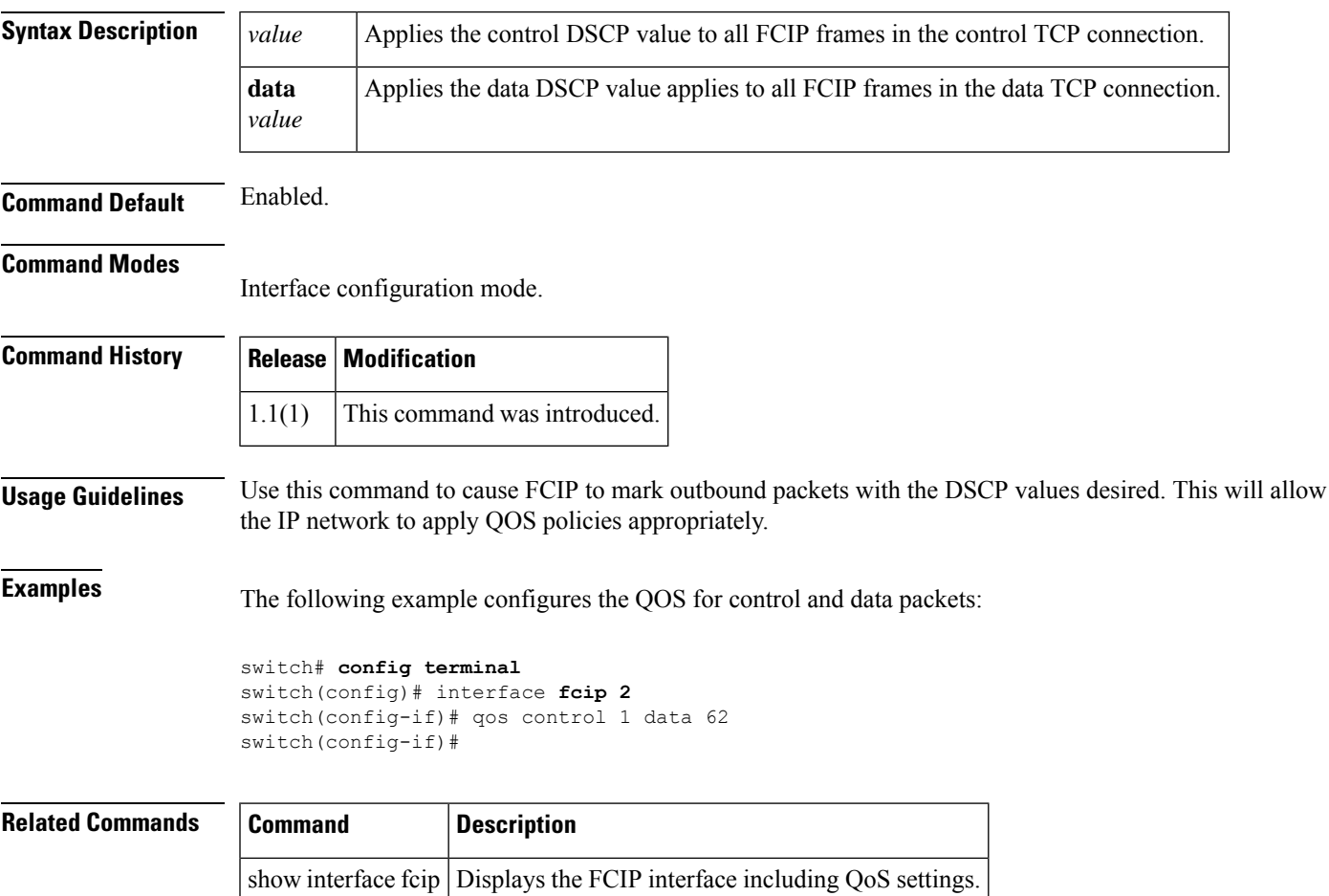

## <span id="page-3-0"></span>**qos control priority**

To enable the QoS priority assignment for control traffic feature on the Cisco MDS 9000 family of switches, use the **qos control priority** command in configuration mode. To revert to the factory default, use the no form of the command.

**qos control priority 0 no qos priority control 0**

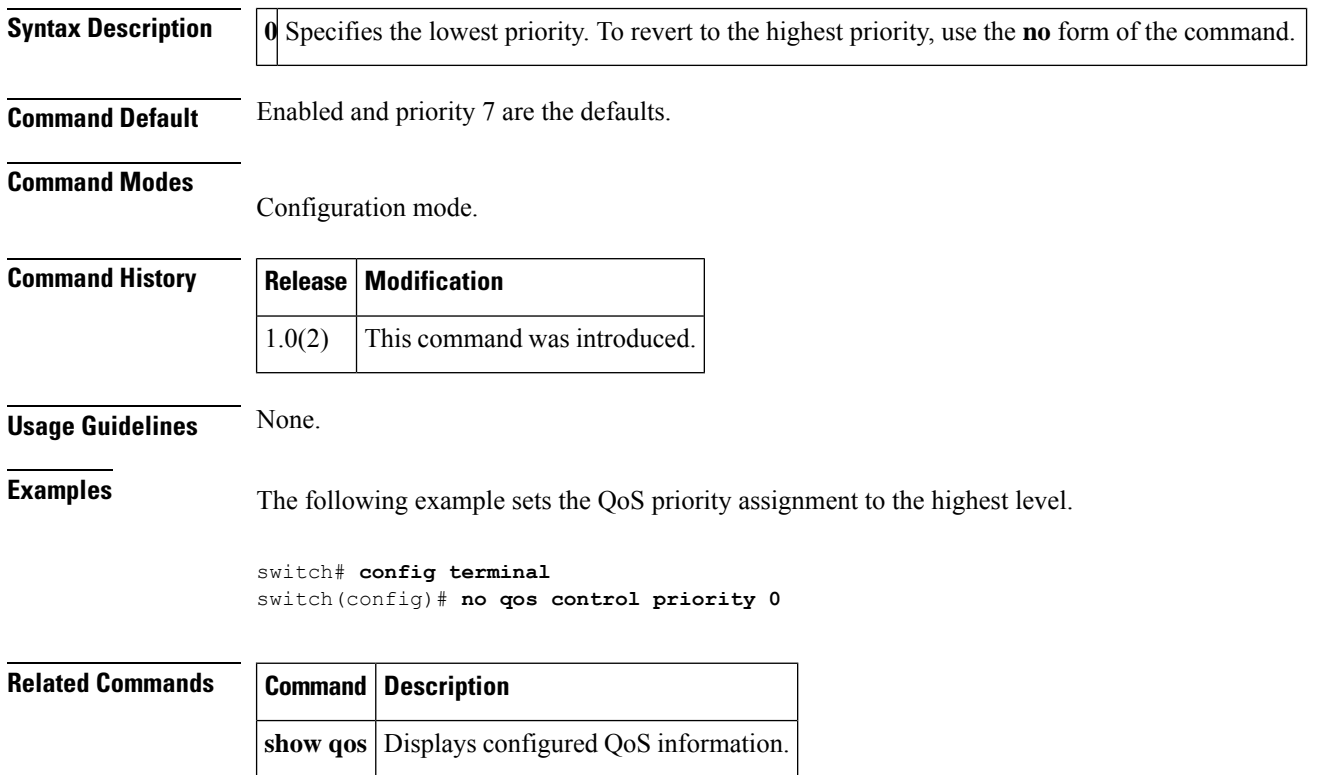

## <span id="page-4-0"></span>**qos dwrr-q**

To associate a weight with a deficit weighted round robin (DWRR) scheduler queue, use the **qos dwrr-q** command in configuration mode. To remove a previously configured class, use the no form of the command.

**qos dwrr-q** {**high** | **low** | **medium**} **weight** *value* **no qos dwrr-q** {**high** | **low** | **medium**} **weight** *value*

**show qos** Displays configured QoS information.

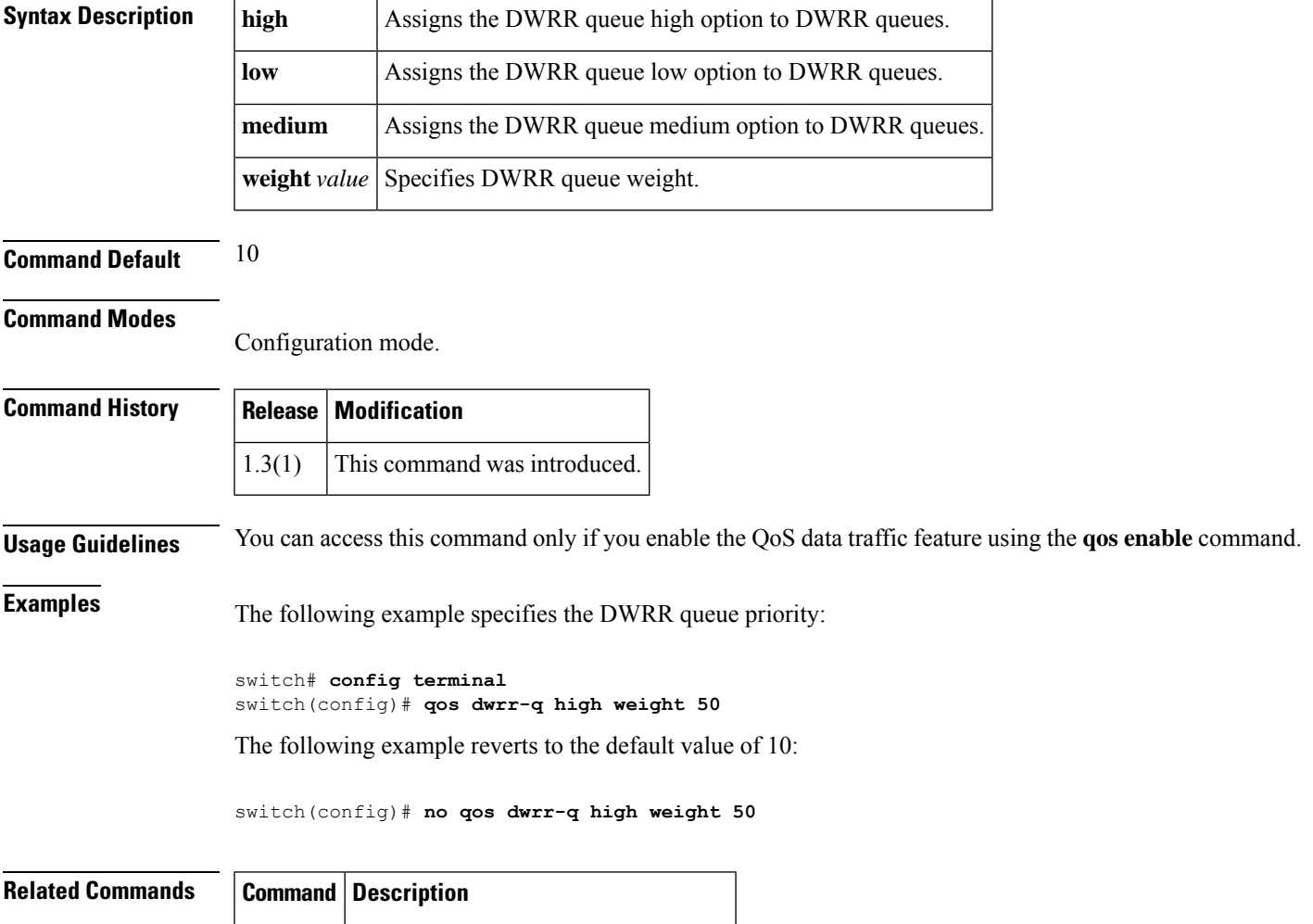

## <span id="page-5-0"></span>**qos enable**

To enable the QoS priority assignment for data traffic feature on the Cisco MDS 9000 family of switches, use the **qos enable** command in configuration mode. To disable the QoS priority assignment for control traffic feature, use the no form of the command.

**qos enable no qos enable**

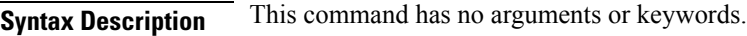

**Command Default** Disabled.

#### **Command Modes**

Configuration mode.

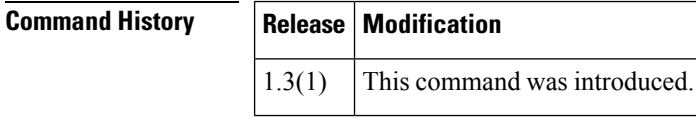

**Usage Guidelines** None.

**Examples** The following example disables the QoS priority assignment feature:

switch# **config terminal** switch(config)# **qos enable**

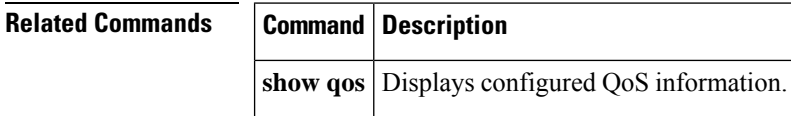

 $\overline{\phantom{a}}$ 

## <span id="page-6-0"></span>**qos policy-map**

To specify the class of service, use the **qos policy-map** command in configuration mode. To remove a previously configured class, use the no form of the command.

**qos policy-map** *policy-name* **no qos policy-map** *policy-name*

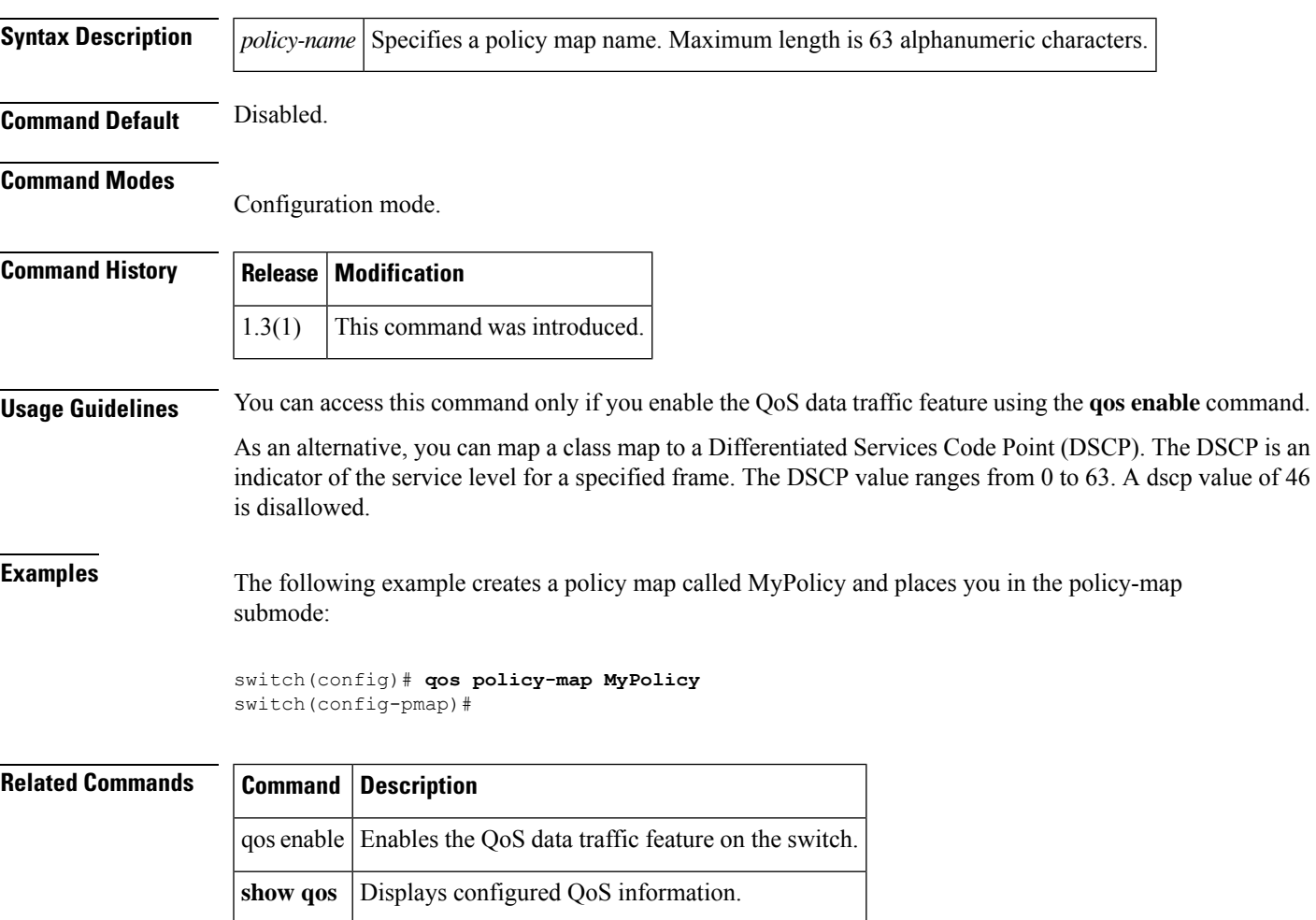

## <span id="page-7-0"></span>**qos priority**

To configure the quality of server (QoS) priority attribute in a zone attribute group, use the **qos priority** commandn **zone attribute configurationsubmode.** To revert to the default, use the**no** form of the command.

**qos priority** {**high** | **low** | **medium**} **no qos priority** {**high** | **low** | **medium**}

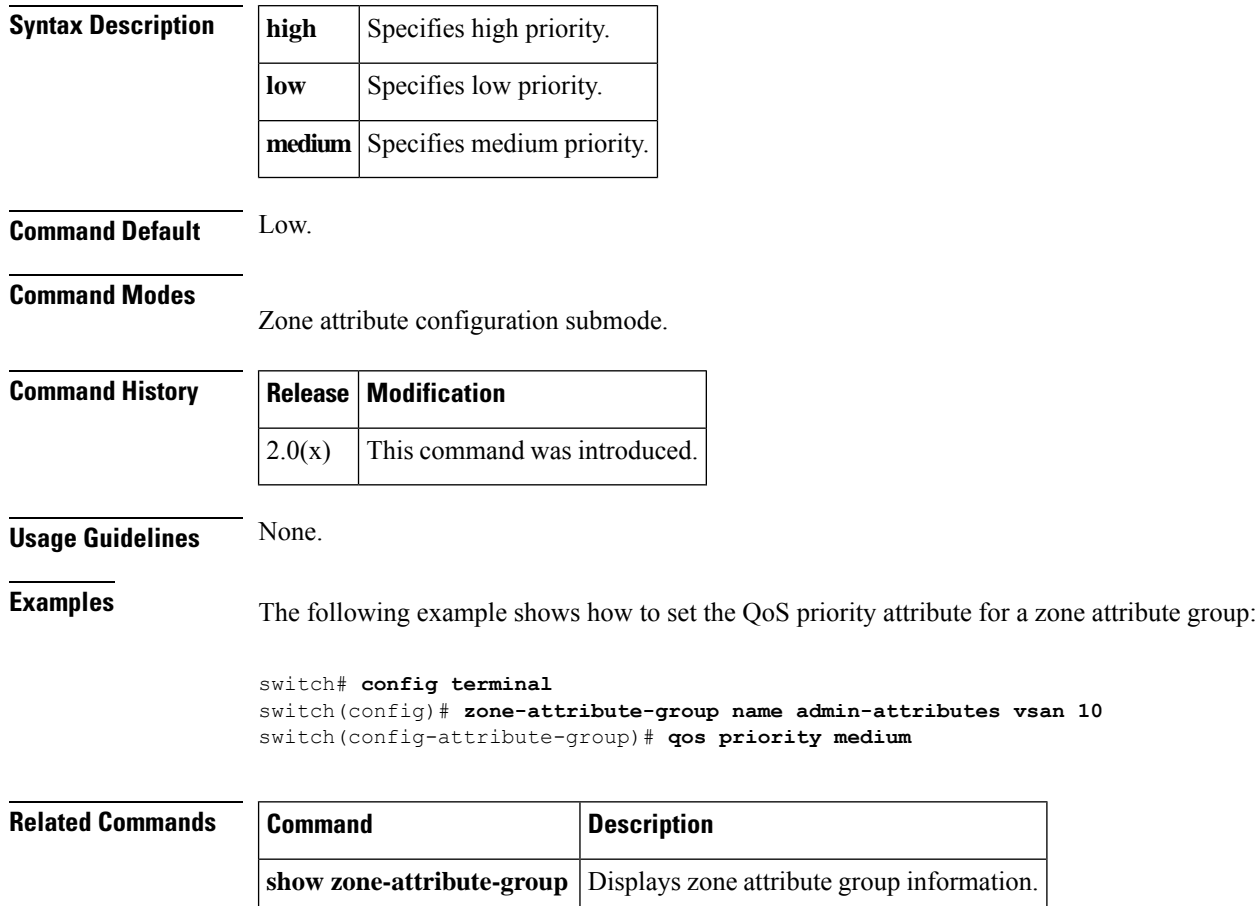

**zone-attribute-group name** Configures zone attribute groups.

## <span id="page-8-0"></span>**qos service**

To apply a service policy, use the **qos service** command in configuration mode. To remove a previously configured class, use the no form of the command.

**qos service policy** *policy-name* **vsan** *vsan-id* **no qos service policy** *policy-name* **vsan** *vsan-id*

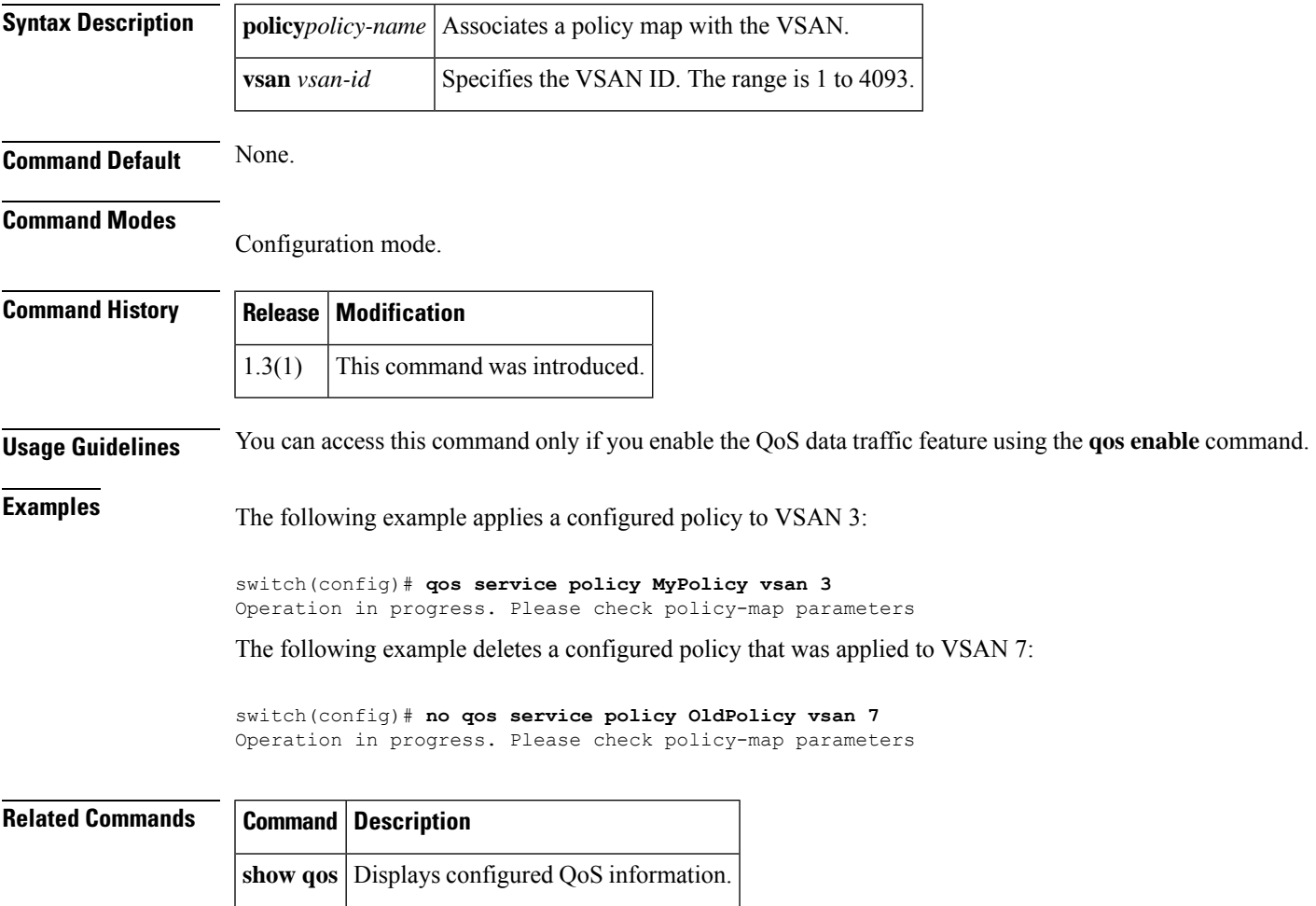

## <span id="page-9-0"></span>**quiesce**

To gracefully shut down an ISL in aPortChannel, use the**quiesce** command in configuration mode. To disable this feature, use the no form of the command.

**quiesce interface fc** *slot* / *port* **no queisce interface fc** *slot* / *port*

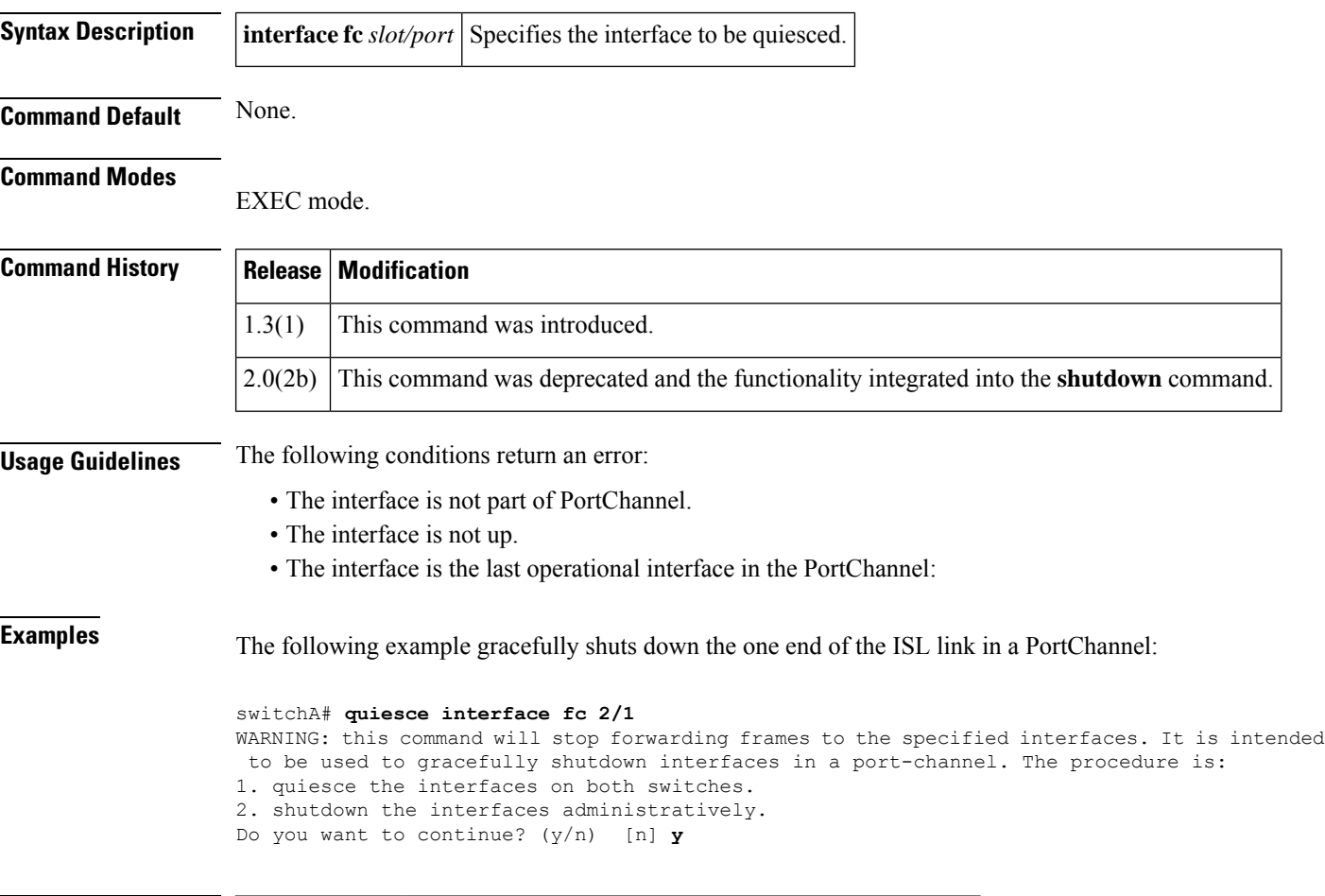

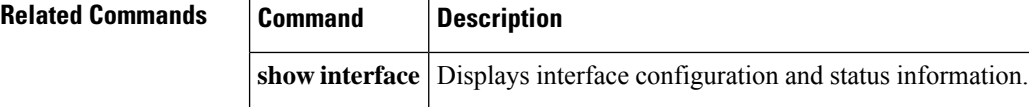